© G. Mattissen, M. Kohlen

Mit dem Selektierpfeil auf die Grafik gehen, auswählen und mit gedrückter linker Maustaste die Vektorgrafik von der Pixelgrafik trennen. Im Anschluss das Fenster "Bitmap nachzeichnen" schließen.

## **Inkscape - Tracing 1**

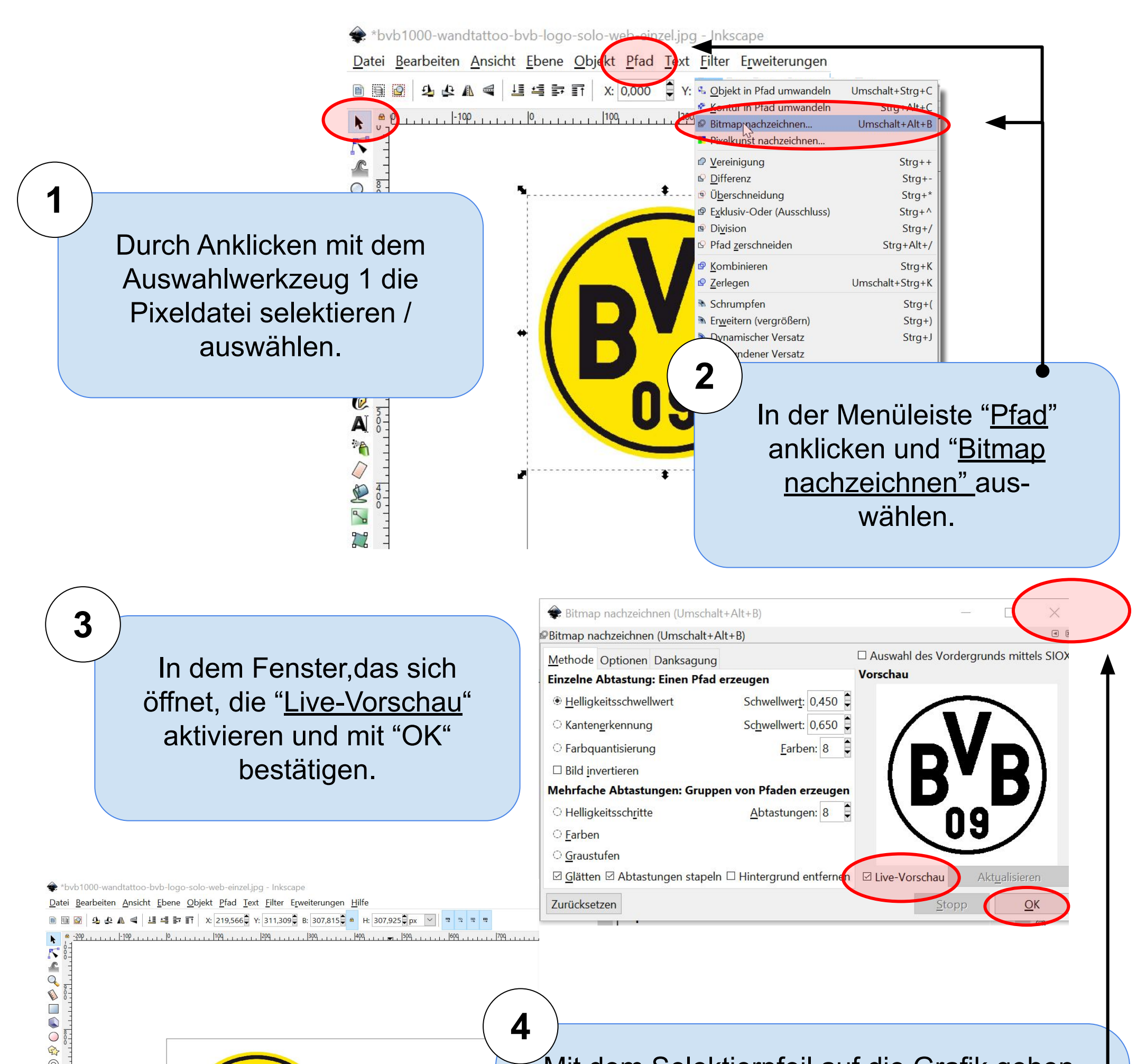

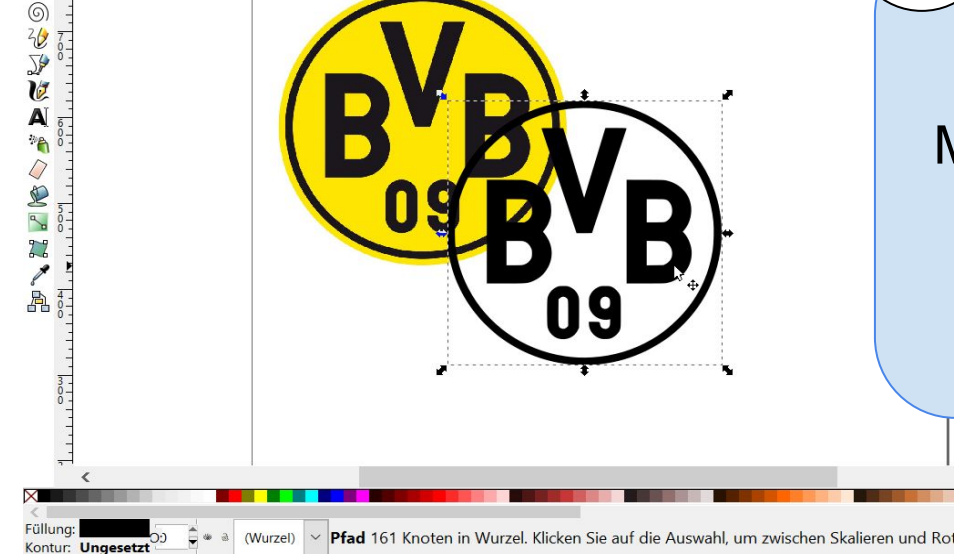